Page 1 of 7

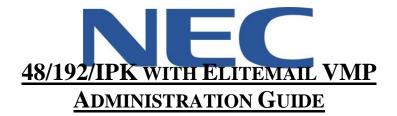

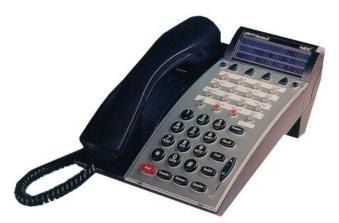

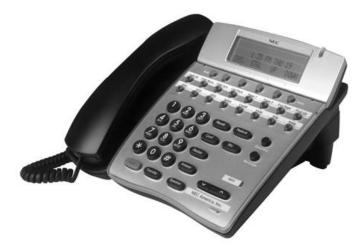

North American Telecommunications Group in the end...it all comes down to service Service: 604-856-9155 Email: service@natg.ca

# **Table of Contents**

| Phone Outline                                     | 3 |
|---------------------------------------------------|---|
| Phone System Programming4                         | 4 |
| Changing the Time:                                | 4 |
| Changing the Date:                                | 4 |
| Program Call Forward Busy/No Answer to Voicemail: | 4 |
| Programming System Speed Dials:                   | 4 |
| Voicemail Programming                             | 5 |
| Record Company Greetings                          | 5 |
| Record Any Sub-Menus (if Applicable)              | 6 |
| Activating/Deactivating Alternate Greeting        | 6 |
| Add/Delete/Change Mailboxes                       | 7 |

### \*\* Important Note:

The extension and mailbox numbers referenced in this guide are the most commonly used configuration. It does *not* guarantee that your company will use the same extension and mailbox numbers due to each systems *customized* configuration. If you are *unsure* of what numbers were used in your configuration, please call or email the NATG service department.

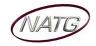

## Phone Outline

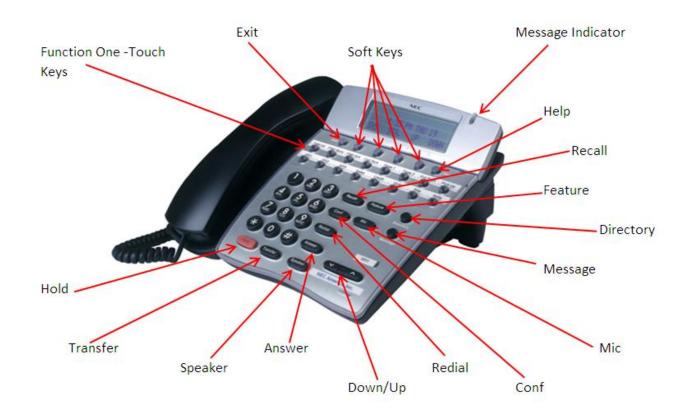

| ONE TOUCH KEYS    | Used for features, line keys, intercoms and speed dials    |
|-------------------|------------------------------------------------------------|
| Ехіт              | Exit's out of various programming                          |
| Soft Keys         | Corresponds with what the display says                     |
| Message Indicator | Flashes when you have a voicemail                          |
| Help              | Tells how a one touch key is programmed                    |
| RECALL            | Same as Flash Key for various features                     |
| Feature           | Used for programming                                       |
| DIRECTORY         | Access to station and system wide speed dials              |
| Message           | Access to your voicemail                                   |
| Міс               | Mutes the microphone while on speakerphone                 |
| Conf              | Used to make conference calls                              |
| Redial            | Review the last numbers dialed                             |
| Down/Up           | Adjusts the volume on the ringer, handset and speaker      |
| Answer            | Answers the FIRST incoming call to a specific phone        |
| Speaker           | Speakerphone (Also used to get in/out of some programming) |
| TRANSFER          | Transfer a call to another extension                       |
| Hold              | Holds the call                                             |

47

### Phone System Programming

#### **Changing the Time:**

- 1. Press the Feature Key
- 2. Dial 9#
- 3. Enter the hour and the minute via the dial pad
- 4. Press the RECALL Key to change the AM/PM setting
- 5. Press the FEATURE Key to exit this feature

#### **Changing the Date:**

- 1. Press the Feature Key
- 2. Dial **9**#
- 3. Press the **RECALL** Key
- 4. Press the RECALL Key again
- 5. Dial # to move the cursor to the day of the month field
- 6. Enter the day of the month via the dial pad
- 7. Press the RECALL Key to select the month
- 8. Dial # to move the cursor to the year field
- 9. Enter the last two digits of the year via the dial pad

#### 10. Press the Feature Key

**Note:** The above changes the time on the *Phone System only*. If you have voicemail, you will have to change the time in that as well.

#### **Program Call Forward Busy/No Answer to Voicemail:**

- \* \* Must be done from the extension you would like to call forward
  - 1. Press Speaker
  - 2. Enter 43
  - 3. Enter Voicemail Extension Number (Usually it is 300)
  - 4. Press Speaker

#### **Programming System Speed Dials:**

- \* \* Must be done from the System Admin Phone (usually 100)
  - 1. Press Feature key
  - 2. Press Redial key
  - 3. Enter the **speed dial number** you'd like to program (goes from SPD 00 to 79)
  - 4. Enter 9 + the phone number (enter a 1 in front for long distance)
  - 5. Press Hold key
  - 6. **Spell Name**, press # after each letter to move the cursor to the **right** or **Conf** key to move the cursor to the **left**
  - 7. Press Speaker

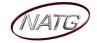

## Voicemail Programming

#### **Record Company Greetings**

- 1. From extension 100, press Message Key
- 2. On the display, press the More or >>> soft key (on display)
- 3. Press Mgr soft key (on display)
- 4. Press Greet soft key (on display)
- 5. It will say the system is in **DAY** mode, would you like to change to alternate greeting mode: press **2** for **no**
- 6. Press 1 to change the greetings for opening box
- 7. The current **day greeting** will begin to play, press **1** to **record** OR press **2** to **skip** to your **night** message

<u>Note</u>: while recording you may press \* when you are finished OR # to re record

- 8. The current **night message** will begin to play, press **1** to **record** OR press **2** to **skip** to your **alternate** greeting
- 9. The current **alternate greeting** will begin to play, press **1** to record OR press **2** to return to the main menu

#### Example:

#### Day:

- Thank you for calling \_\_\_\_\_\_
- · If you know the extension of the person you are calling, please enter it now.
- For our Company Directory, press 1 (Goes to Sub menu 200)
- For hours of operation and location, press 2 (Goes to Sub menu 201)
- To reach reception or leave a general message, please remain on the line or press 0. Thank you

#### <u>Night</u>:

- Thank you for calling \_\_\_\_\_\_
- Our regular business hours are 8am to 5pm Monday to Friday.
- · If you know the extension of the person you are calling please enter it now.
- For our Company Directory, press 1 (Goes to Sub menu 200)
- For hours of operation and location, press 2 (Goes to Sub menu 201)
- To reach reception or leave a general message, please remain on the line or press 0. Thank you

#### Alternate:

- Thank you for calling \_\_\_\_\_\_
- We are currently closed for the "Christmas" Holiday and will reopen
- · If you know the extension of the person you are calling please enter it now.
- For our Company Directory, press 1 (Goes to Sub menu 200)
- For hours of operation and location, press 2 (Goes to Sub menu 201)
- To reach reception or leave a general message, please remain on the line or press 0.
- Thank you for calling \_\_\_\_\_\_

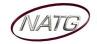

#### Record Any Sub-Menus (if Applicable)

- 1. From extension 100, press Message Key
- 2. Press **LvMsg** key on display (on display)
- 3. Press # # to enter by mailbox number
- 4. Enter the mailbox # you would like to record:

200 – Company Directory

201 – General Information

5. Follow prompts

**Note**: When asked if you would like to switch to your Alternate greeting, press 1 for yes. If asked if you would like to switch to your day and night greeting, press 2 for no. (you will want to leave the mailbox on alternate greeting)

#### Company Directory: (Sub Menu 200)

- For \_\_\_\_\_, please press\_\_\_\_\_\_
- For \_\_\_\_\_, please press \_\_\_\_\_\_
- For \_\_\_\_\_, please press\_\_\_\_\_\_
- For \_\_\_\_\_, please press \_\_\_\_\_\_

#### **General Information**: (Sub Menu 201)

- Our regular business hours
- We are located at
- Our fax number is \_\_\_\_\_\_
- Please visit our website at

#### Activating/Deactivating Alternate Greeting

- 1. From extension 100, press Message Key
- 2. On the display, press the More> soft key (on display)
- 3. Press Mgr soft key (on display)
- 4. Press Greet soft key (on display)
- 5. It will say the system is in **DAY** mode, would you like to change to **Alternate** greeting mode: press **1** for yes
- 6. Hang up when finished

<u>To Deactivate</u>: follow steps 1 - 5. On step 6: it will say "the system is in alternate greeting mode, shall I leave it on?" Press 2 for no.

#### Add/Delete/Change Mailboxes

- 1. From extension 100, press Message Key
- 2. When prompted enter your security code
- 3. Press More or >>> soft key (on display)
- 4. Press Mgr soft key (on display)
- 5. Press Subs or CHBX soft key (on display)
- 6. Enter the mailbox you would like to add, delete or change
- 7. Follow prompts;
  - a. The system will ask "would like to reset the security code", press 1 for yes or 2 for no.
    - When resetting a security code, it will reset to the default [as previously provided by NATG]
  - b. **Depending on the version software**, it may ask you: "Would you like to reset the mailbox to new? press **1** for **yes** or **2** for **no**.
  - c. Then it will ask if you would like to delete the mailbox, press 1 for yes or 2 for no.
    - When deleting a mailbox, you will need to re add one to that same extension.
      Follow steps 1 6 again, and then follow prompts.
- 8. Press Speaker key when all done

<u>NOTE</u>: When a staff member leaves the company and a new member comes, it's highly recommended to delete the existing mailbox, then add a new one. This way all the information for that mailbox is up to date. <u>IMPORTANT</u>: When you delete a mailbox, all the messages in the mailbox are deleted as well.